# AUDIOHUB 2x4

**BODY** 

**HONEY** 

 $\mathbf{G}$ 

250

 $22$ 

 $\circ$ 

**QB** 

**Contract** 

ö

**SCORE** 

# **MODE D'EMPLOI**

G

 $\boldsymbol{\theta}$ 

**CAIN** 

1994001117-00

**Français**

Novation une division de Focusrite Audio Engineering Ltd. Windsor House, Turnpike Road, Cressex Business Park, High Wycombe, Bucks, HP12 3FX Royaume-Uni

Tél : +44 1494 462246 Fax : +44 1494 459920 e-mail : [sales@novationmusic.com](mailto:sales%40novationmusic.com) Web : <http://www.novationmusic.com>

#### **Marques commerciales**

La marque commerciale Novation est la propriété de Focusrite Audio Engineering Ltd. Tous les autres noms de marque, produit et société et tous les autres noms ou marques commerciales déposés mentionnés dans ce mode d'emploi appartiennent à leurs détenteurs respectifs.

#### **Exclusion de responsabilité**

Novation a tout mis en œuvre pour garantir que les informations fournies ici soient à la fois correctes et complètes. En aucun cas Novation ne pourra accepter une quelconque responsabilité pour toute perte ou tout dommage causé au propriétaire de l'équipement, à une quelconque tierce partie, ou à tout équipement suite à l'utilisation de ce mode d'emploi ou de l'équipement qu'il décrit. Les informations fournies dans ce document peuvent être modifiées à tout moment sans préavis. Caractéristiques et apparences peuvent différer de celles indiquées et illustrées.

# <span id="page-2-0"></span>**INSTRUCTIONS DE SÉCURITÉ IMPORTANTES**

- 1. Lisez ces instructions.
- 2. Conservez ces instructions.
- 3. Tenez compte de tous les avertissements.
- 4. Suivez toutes les instructions.
- 5. N'utilisez pas cet appareil avec de l'eau à proximité.
- 6. Ne nettoyez l'appareil qu'avec un chiffon sec.
- 7. N'installez pas l'appareil près de sources de chaleur telles que des radiateurs, bouches de chauffage, poêles ou autres appareils (y compris des amplificateurs) dégageant de la chaleur.
- 8. Évitez de marcher sur le cordon d'alimentation et de le pincer, en particulier au niveau des fiches, des prises secteur, et du point de sortie de l'appareil.
- 9. N'utilisez que des fixations/accessoires spécifiés par le fabricant.

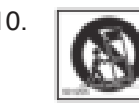

10. **Bulghering Utilisez-le uniquement avec le chariot, socle, trépied, support ou table spécifié** par le fabricant ou vendu avec l'appareil. Si un chariot est utilisé, faites attention à ne pas être blessé par un renversement lors du déplacement de l'ensemble chariot/appareil.

- 11. Débranchez cet appareil en cas d'orage ou de non-utilisation prolongée.
- 12. Confiez toute réparation à des techniciens de maintenance qualifiés. Une réparation est nécessaire si l'appareil a été endommagé d'une quelconque façon, par exemple si le cordon ou la fiche d'alimentation est endommagé, si du liquide a été renversé sur l'appareil ou si des objets sont tombés dedans, si l'appareil a été exposé à la pluie ou à l'humidité, s'il ne fonctionne pas normalement, ou s'il est tombé.
- 13. Aucune source de flamme nue, comme une bougie allumée, ne doit être placée sur l'appareil.

**AVERTISSEMENT :** cet équipement ne doit être connecté qu'à des ports répondant à la norme USB 2.0.

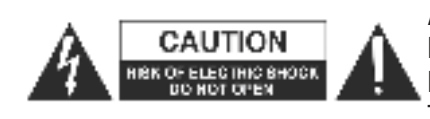

**ATTENTION :** POUR RÉDUIRE LE RISQUE D'ÉLECTROCUTION, NE RETIREZ PAS LE CAPOT (OU L'ARRIERE). AUCUNE PIECE N'EST RÉPARABLE PAR L'UTILISATEUR À L'INTÉRIEUR. CONFIEZ TOUTE RÉPARATION À UN SERVICE APRÈS-VENTE QUALIFIÉ.

Le symbole d'éclair à tête de flèche dans un triangle équilatéral sert à prévenir l'utilisateur de la présence dans l'enceinte du produit d'une « tension dangereuse » non isolée d'une grandeur suffisante pour constituer un risque d'électrocution pour les personnes.

Le point d'exclamation dans un triangle équilatéral sert à prévenir l'utilisateur de la présence d'instructions importantes de fonctionnement et de maintenance (entretien) dans les documents accompagnant l'appareil.

**AVERTISSEMENT :** POUR RÉDUIRE LE RISQUE D'INCENDIE OU D'ÉLECTROCUTION, N'EXPOSEZ PAS CET APPAREIL À LA PLUIE NI À L'HUMIDITÉ.

# <span id="page-3-1"></span><span id="page-3-0"></span>**DÉCLARATION ENVIRONNEMENTALE**

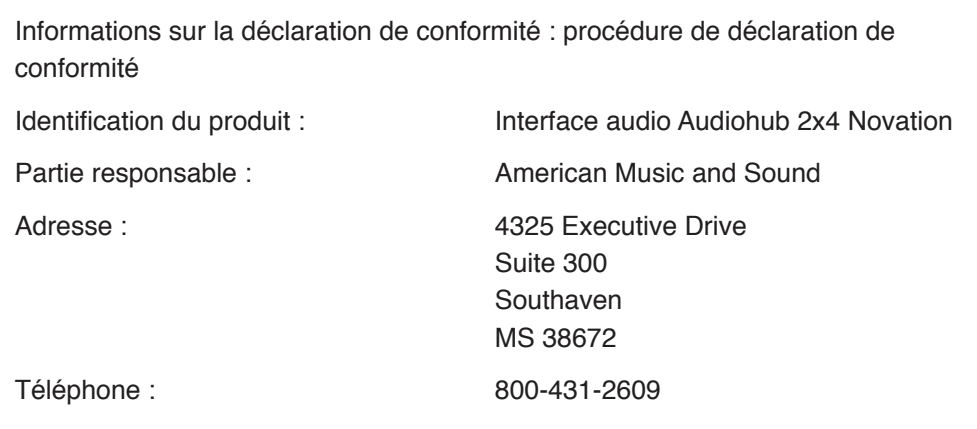

Cet appareil est conforme à la partie 15 de la réglementation FCC. Son fonctionnement est soumis aux deux conditions suivantes : (1) cet appareil ne doit pas provoquer d'interférences nuisibles, et (2) cet appareil doit accepter toute interférence reçue, y compris des interférences pouvant provoquer un fonctionnement indésirable.

## **Pour les USA**

#### **À destination de l'utilisateur :**

- 1. Ne modifiez pas cette unité ! Ce produit, lorsqu'il est installé comme indiqué dans les instructions contenues dans ce mode d'emploi, répond aux exigences de la FCC. Toute modification non expressément approuvée par Focusrite peut annuler votre droit, accordé par la FCC, d'utiliser ce produit.
- 2. **Important :** ce produit est conforme à la réglementation de la FCC lorsque des câbles blindés de haute qualité sont utilisés pour se connecter à d'autres équipements. Ne pas utiliser des câbles blindés de haute qualité ou ne pas suivre les instructions d'installation de ce mode d'emploi peut provoquer des interférences magnétiques avec des appareils électroménagers tels que les récepteurs de radio et de télévision, et annuler votre droit octroyé par la FCC d'utiliser ce produit aux USA.

**Note :** cet équipement a été testé et trouvé conforme aux limites pour un appareil numérique de Classe B, conformément à la partie 15 de la réglementation FCC. Ces limites sont conçues pour fournir une protection raisonnable contre les interférences nuisibles dans une installation résidentielle. Cet équipement génère, utilise et peut émettre de l'énergie de fréquence radio et, s'il n'est pas installé et utilisé conformément aux instructions, peut causer des interférences nuisibles aux communications radio. Toutefois, il n'y a aucune garantie que des interférences ne se produiront pas dans une installation particulière. Si cet équipement provoque des interférences nuisibles à la réception de radio ou de télévision, ce qui peut être déterminé en l'allumant et en l'éteignant, l'utilisateur est encouragé à essayer de corriger les interférences en prenant une ou plusieurs des mesures suivantes :

- Réorienter ou déplacer l'antenne de réception.
- Augmenter l'écart entre l'équipement et le récepteur.
- Brancher l'équipement à une prise d'un autre circuit que celui auquel le récepteur est connecté.
- $\cdot$  Consulter le revendeur ou un technicien radio/TV expérimenté pour obtenir de l'aide.

# <span id="page-4-0"></span>**Pour le Canada**

#### **À destination de l'utilisateur :**

This Class B digital apparatus complies with Canadian ICES-003. Cet appareil numérique de la classe B est conforme à la norme NMB-003 du Canada.

#### **Avis RoHS**

Focusrite Audio Engineering Limited s'est conformé, ainsi que ce produit s'il y a lieu, à la directive 2002/95/CE de l'Union Européenne sur la restriction de l'utilisation de certaines substances dangereuses ou RoHS (Restrictions of Hazardous Substances) ainsi qu'aux sections suivantes de la loi californienne portant sur les RoHS, à savoir les sections 25214.10, 25214.10.2 et 58012 du Health and Safety Code (Code de santé et de sécurité) ; la section 42475.2 du Public Resources Code (Code des ressources publiques).

## **ATTENTION :**

Le fonctionnement normal de ce produit peut être affecté par une forte décharge électrostatique. Si cela se produit, réinitialisez simplement l'unité en débranchant puis en rebranchant le câble USB. Le fonctionnement doit redevenir normal.

# **COPYRIGHT ET MENTIONS LÉGALES**

Novation et Audiohub sont des marques déposées de Focusrite Audio Engineering Limited.

2014 © Focusrite Audio Engineering Limited. Tous droits réservés.

# **SOMMAIRE**

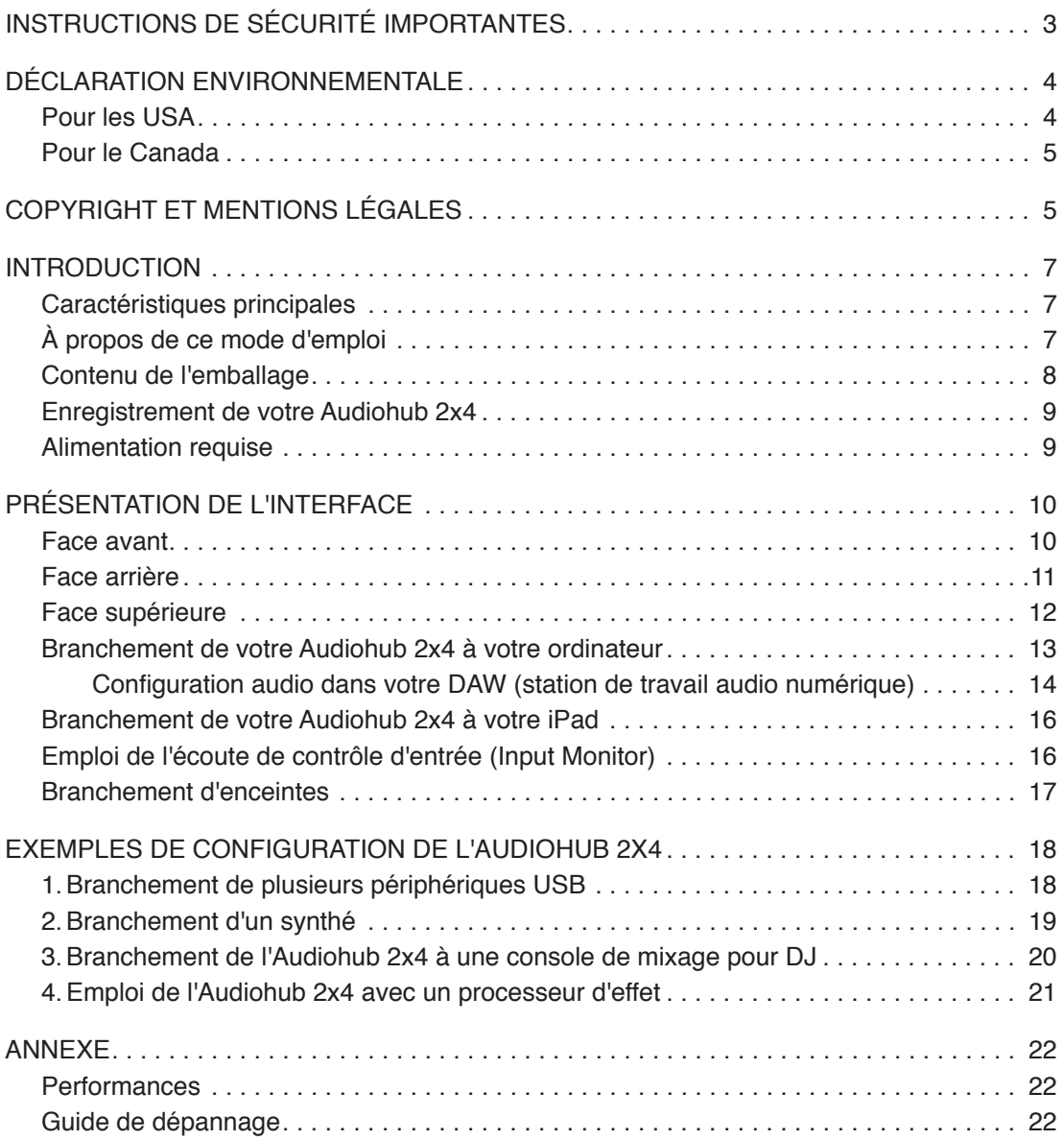

# <span id="page-6-0"></span>**INTRODUCTION**

Merci d'avoir acheté l'Audiohub 2x4 Novation. L'Audiohub 2x4 est une interface audio à 2 entrées et 4 sorties combinée à un concentrateur (« hub ») ayant 3 ports USB. Vous pouvez l'utiliser pour brancher vos produits Novation Launchpad et Launchkey à votre Mac ou à votre PC, faire entrer d'autres sources audio analogiques dans votre système et connecter de façon pratique votre casque et/ou vos enceintes, que ce soit dans votre configuration d'enregistrement ou pour des prestations live. Si votre système est basé sur un iPad®, vous pouvez utiliser l'Audiohub 2x4 de la même façon avec l'ajout d'un kit de connexion Apple® pour appareil photo.

Comme tous les produits audio analogiques de la famille de marques Focusrite, l'Audiohub 2x4 procure le classique et célèbre « son Focusrite », tel que l'a conçu notre équipe dédiée d'ingénieurs audio.

Que vous soyez DJ ou musicien électronique, vous avez maintenant une solution simple et compacte pour interconnecter votre matériel de musique et échanger de l'audio en haute qualité avec votre ordinateur ou appareil iOS.

Ce mode d'emploi explique l'interface en détail pour vous aider à bien comprendre les caractéristiques de fonctionnement du produit. Nous vous recommandons, que vous soyez novice en enregistrement informatique ou plus expérimenté, de prendre le temps de lire la totalité du mode d'emploi afin d'être parfaitement informé de toutes les possibilités qu'ont à offrir l'Audiohub 2x4 et les logiciels qui l'accompagnent. Si les principales sections du mode d'emploi ne vous apportent pas les informations dont vous avez besoin, pensez à consulter http://www.novationmusic.com/answerbase, qui contient une liste complète des questions les plus fréquemment posées à l'assistance technique.

## **Caractéristiques principales**

- Interface USB pour Mac, PC ou appareils iOS
- Trois ports USB pour brancher d'autres équipements compatibles USB
- Deux sorties audio stéréo indépendantes
- Sorties audio symétriques (1 & 2) se connectent à des tables de mixage pro, des amplificateurs, etc.
- Les sorties 3 & 4 et un double des sorties 1 & 2 sont disponibles sur connecteurs RCA (asymétriques)
- Sortie casque PUISSANTE (!) avec commande de niveau indépendante
- Deux entrées ligne Focusrite permettant de brancher d'autres sources audio
- Fonction d'écoute de contrôle d'entrée pour une latence minimale pendant l'enregistrement
- Peut être alimentée par le port USB de votre PC/Mac lorsqu'elle est utilisée uniquement comme interface audio

# **À propos de ce mode d'emploi**

Nous avons essayé de rendre ce mode d'emploi aussi utile que possible à tous les types d'utilisateur, aussi bien novices en musique informatique que plus expérimentés, et cela signifie inévitablement que des utilisateurs désireront sauter certaines de ses parties, tandis qu'un utilisateur relativement débutant voudra en éviter d'autres tant qu'il n'est pas sûr de bien maîtriser les bases.

<span id="page-7-0"></span>Toutefois, il existe quelques points généraux utiles à savoir avant de poursuivre la lecture de ce mode d'emploi. Nous avons adopté certaines conventions graphiques dans le texte, dont nous espérons que tous les types d'utilisateur ressentiront l'utilité lors de leur navigation dans les informations en vue de trouver rapidement ce qu'ils ont besoin de savoir :

#### **Abréviations, conventions, etc.**

Pour les commandes de la face supérieure ou des connecteurs des faces avant/arrière, nous utilisons un numéro sous la forme  $\boxed{6}$  en référence aux schémas (voir [page 10](#page-9-1)).

Nous avons utilisé des **MAJUSCULES EN GRAS** pour nommer les éléments physiques tels que les commandes de la face supérieure et les connecteurs des faces avant/arrière, ainsi que les boutons d'écran sur lesquels vous devez cliquer, et une **police Courier en gras** pour représenter le texte qui s'affiche sur l'écran de l'ordinateur.

#### **Trucs et astuces**

Comme leur nom l'indique : nous avons inclus quelques conseils ayant trait au sujet évoqué en vue de simplifier la configuration de l'Audiohub 2x4 pour qu'elle fasse ce que vous voulez. Il n'est pas obligatoire de les suivre, mais ils vous faciliteront généralement la vie.

#### **Contenu de l'emballage**

L'Audiohub 2x4 a été soigneusement emballée en usine et son emballage a été conçu pour supporter les rigueurs d'une manipulation brutale. Si l'unité semble avoir été endommagée durant le transport, ne jetez aucun des éléments d'emballage et informez-en votre magasin de musique.

Sauvegardez tous les éléments d'emballage pour un usage futur au cas où vous devriez réexpédier l'unité.

Veuillez vérifier dans la liste ci-dessous la présence de tout le contenu prévu dans l'emballage. Si un élément quelconque manque ou est endommagé, contactez votre revendeur ou distributeur Novation auprès duquel vous avez acheté l'unité.

- Interface Audiohub 2x4
- Adaptateur secteur (CC 12 V, 1,5 A)
- Guide de prise en main
- Câble USB type A vers type B (1,5 m)
	- Carte d'enregistrement de produit/logiciel, permettant de télécharger :
		- Le mode d'emploi complet
		- Ableton Live Lite (DAW)
		- 1 Go d'échantillons Loopmasters

## <span id="page-8-0"></span>**Enregistrement de votre Audiohub 2x4**

Il est important d'enregistrer votre Audiohub 2x4 sur www.novationmusic.com/register, à l'aide de la carte d'enregistrement de produit/logiciel. En plus de valider votre garantie constructeur, cela vous permettra aussi de télécharger les logiciels supplémentaires auxquels vous avez droit en tant qu'acquéreur d'une Audiohub 2x4. La carte contient aussi les codes que vous devrez saisir dans les formulaires en ligne sur notre site web pour télécharger les logiciels, mais avant d'essayer de le faire, l'enregistrement de votre garantie est nécessaire. Cette procédure vous garantit les toutes dernières versions des logiciels.

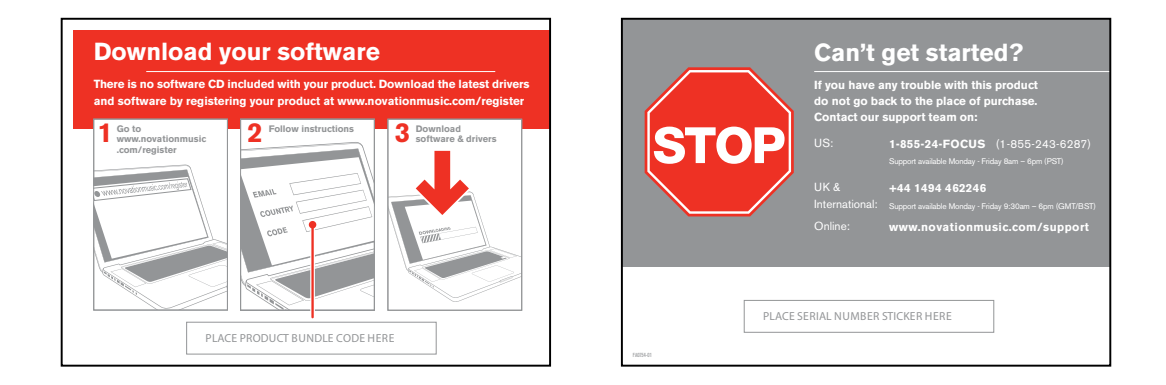

## <span id="page-8-1"></span>**Alimentation requise**

L'adaptateur secteur fourni DOIT être utilisé dans les situations suivantes :

- 1. Si vous souhaitez utiliser l'Audiohub 2x4 pour brancher un ou plusieurs autres appareils via les ports USB de type A. La connexion USB entre l'Audiohub et l'ordinateur ne peut pas alimenter des équipements externes.
- 2. Si vous branchez l'Audiohub 2x4 à un iPad (plutôt qu'à un Mac ou à un PC). L'Audiohub 2x4 ne peut pas être alimentée depuis un iPad.

La section interface audio peut être alimentée par votre Mac ou PC via la connexion USB, toutefois il est fortement recommandé d'utiliser l'adaptateur secteur. Des performances optimales en streaming audio ou une écoute au casque à haut niveau ne peuvent pas être garanties si l'adaptateur secteur n'est pas connecté.

En outre, nous vous recommandons de brancher l'Audiohub 2x4 directement au port USB natif d'un ordinateur, et non par un autre hub USB.

#### **Un mot sur les ordinateurs portables :**

Si vous alimentez votre Audiohub 2x4 depuis un ordinateur, vous devez savoir que bien que la norme USB agréée par le milieu de l'informatique stipule qu'un port USB doit être capable de fournir 0,5 A en 5 V, certains ordinateurs – particulièrement les portables – ne peuvent pas fournir ce courant. Dans ce cas, il peut en résulter un manque de fiabilité du fonctionnement. Si vous alimentez l'Audiohub 2x4 depuis le port USB d'un ordinateur portable, il est recommandé que ce dernier soit alimenté par le secteur plutôt que par sa batterie interne.

# <span id="page-9-0"></span>**PRÉSENTATION DE L'INTERFACE**

## <span id="page-9-1"></span>**Face avant**

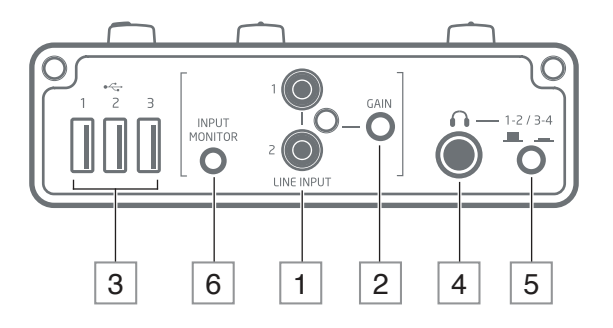

- 1 ENTREES LIGNE 1 & 2 prises d'entrée RCA/cinch pour signaux audio analogiques de niveau ligne. Les signaux reçus ici seront acheminés vers le logiciel d'enregistrement sur votre ordinateur ou appareil iOS.
- 2 GAIN BAS/HAUT appuyez sur ce bouton pour augmenter le gain de l'étage d'entrée ligne de 10 dB. Le réglage de gain bas devrait convenir à la plupart des appareils audio grand public, tels que des lecteurs de CD ; utilisez le réglage de gain haut si vous connectez un iPad, un iPhone ou appareil similaire, ou un synthé.
- $3$   $\overrightarrow{ }$  **1, 2 & 3** trois ports USB 2.0 de type A pour la connexion d'équipements USB externes.
- $\boxed{4}$   $\boxed{)}$  jack 6,35 mm 3 points ; branchez ici votre casque.
- 5 **1-2/3-4** ce bouton sélectionne la paire de sorties qui est envoyée à la prise casque ; la sortie 1 ou 3 est routée vers la gauche, la 2 ou la 4 vers la droite.
- 6 | **INPUT MONITOR** avec ce bouton enclenché, l'audio des entrées ligne [1] est directement envoyé aux sorties de l'Audiohub 2x4. Lorsque vous utilisez Input Monitor, veillez à désactiver l'écoute de contrôle d'entrée dans votre logiciel d'enregistrement, sinon vous entendrez deux fois la source que vous tentez d'enregistrer, la deuxième fois avec un retard. Voir « Emploi de l'écoute de contrôle d'entrée (Input Monitor) » en page 16.

# <span id="page-10-1"></span><span id="page-10-0"></span>Face arrière

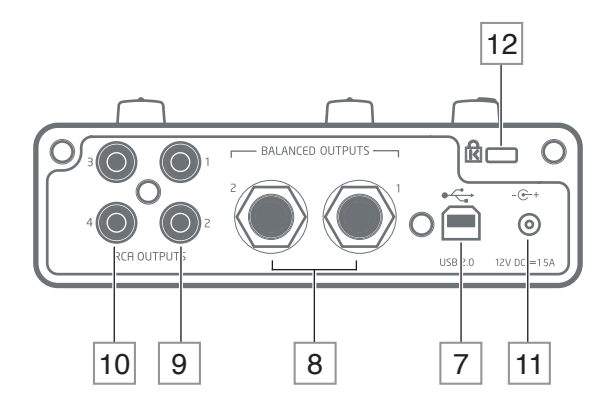

- $\boxed{7}$   $\stackrel{\bullet \frown}{\leadsto}$  port USB 2.0 de type B. Utilisez ce port pour connecter l'Audiohub 2x4 à votre ordinateur ou appareil iOS (via un kit de connexion Apple pour appareil photo). Le port USB est conçu pour fournir un maintien sûr du connecteur USB, rendant ainsi plus difficile la déconnexion accidentelle du câble USB.
- 8 BALANCED OUTPUTS 1 & 2 deux prises jack 6,35 mm 3 points. Ces sorties sont symétrisées électroniquement ; elles se connectent à des équipements professionnels externes tels que des amplificateurs de puissance, des tables de mixage, etc.
- 9 RCA OUTPUTS 1 &  $2$  deux prises RCA (cinch) produisant le même signal que les sorties [8] ci-dessus, mais de facon asymétrique à un niveau inférieur, adapté à la connexion d'entrées ligne d'amplificateurs Hi-Fi, mélangeurs de DJ, etc.
- 10 **RCA OUTPUTS 3 & 4** comme [9], mais produisant la seconde paire de sorties ligne, 3 et  $4.$
- $\boxed{11}$   $\bigcirc$  + prise d'entrée CC ; connectez ici l'adaptateur secteur. Voir « Alimentation requise » en page 9. Veuillez noter que SEUL l'adaptateur secteur fourni avec l'Audiohub 2x4 doit être utilisé ; l'utilisation d'autres modèles peut endommager définitivement l'unité.
- 12 Ancrage de sécurité Kensington sécurisez si désiré votre Audiohub 2x4 en l'attachant à une structure appropriée.

http://www.kensington.com/kensington/us/us/s/1704/kensington-security-slot.aspx vous fournira plus d'informations sur l'utilisation de cette option.

# <span id="page-11-0"></span>**Face supérieure**

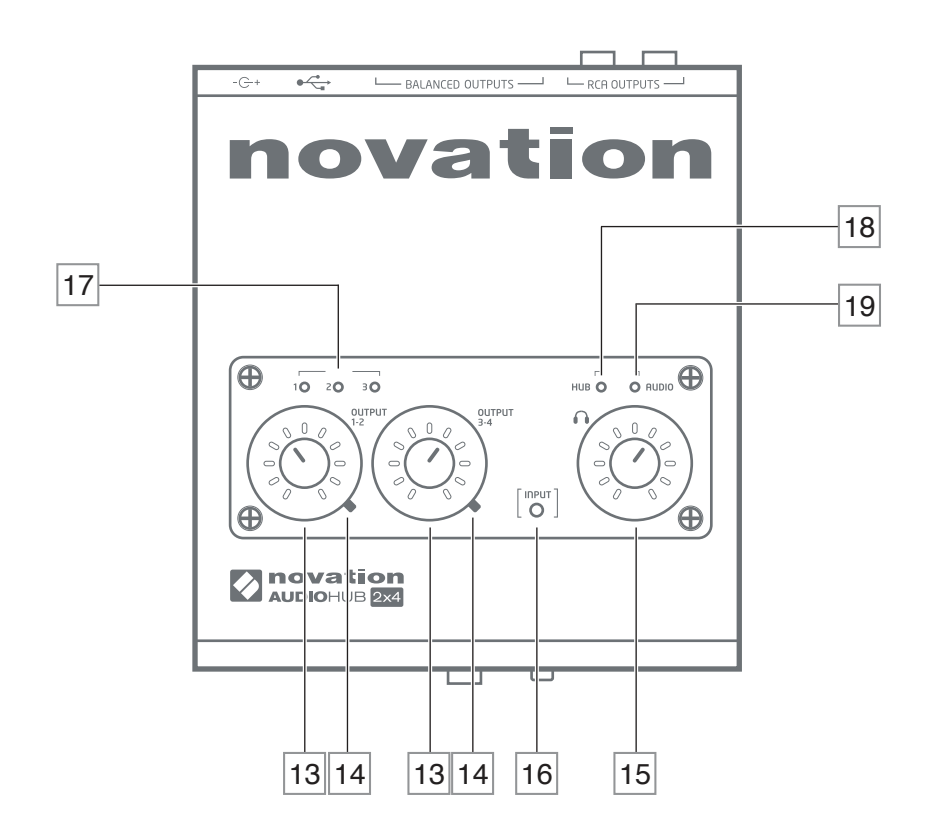

- 13<sup> **OUTPUT 1-2 et OUTPUT 3-4** deux commandes rotatives réglant le niveau du signal</sup> respectivement aux sorties 1 & 2 et 3 & 4. Notez dans le cas des sorties 1 & 2 que le niveau est réglé à la fois pour les connecteurs symétriques et asymétriques de la face arrière.
- 14 **Voyants d'écrêtage du niveau de sortie** LED bicolores pour chaque sortie, indiquant que le niveau de sortie est trop élevée (vert = OK, rouge = écrêtage).
- $\boxed{15}$   $\bullet$   $\bullet$  règle le volume de votre casque (branché à la sortie casque de la face avant) indépendamment des commandes de niveau de sortie.
- 16 **Voyant d'écrêtage du niveau d'entrée** LED bicolore indiquant que le niveau du signal est trop élevé aux entrées ligne (vert = OK, rouge = écrêtage).
- 17 **1, 2 & 3**²WURLVYR\DQWVYHUWVTXLV DOOXPHQWSRXUFRQÀUPHUODFRQQH[LRQVXUOHSRUW USB correspondant en face avant [3].
- 18 HUB ACTIVE voyant vert ; s'allume lorsque l'alimentation externe est branchée.
- 19 **AUDIO ACTIVE** voyant vert ; s'allume pour confirmer que la section interface audio est active.

## <span id="page-12-0"></span>**Branchement de votre Audiohub 2x4 à votre ordinateur**

Votre Audiohub 2x4 s'est montrée compatible avec les systèmes informatiques suivants :

#### **Mac OS :**

Macintosh Apple avec port USB répondant à la norme USB 2.0. Système d'exploitation : OS X 10.9 Mavericks ou Mac OS X 10.8 Mountain Lion (compatible de façon native ou « Class Compliant »)

#### **Windows :**

Ordinateur compatible Windows avec port USB répondant à la norme USB 2.0. Système d'exploitation : Windows 8.1, Windows 8, Windows 7 (les pilotes ASIO peuvent être téléchargés sur notre page d'enregistrement à l'adresse www.novationmusic.com/register.)

Utilisez le câble USB fourni pour relier le port USB de type B de l'Audiohub 2x4 ([7] en page 11) à un port USB libre de votre Mac ou PC.

Cela fournira une alimentation en CC à la section interface audio de l'Audiohub 2x4, et vous permettra de l'utiliser comme interface audio. Si vous souhaitez aussi utiliser l'Audiohub 2x4 comme concentrateur (« hub ») USB, vous DEVEZ brancher l'adaptateur secteur externe.

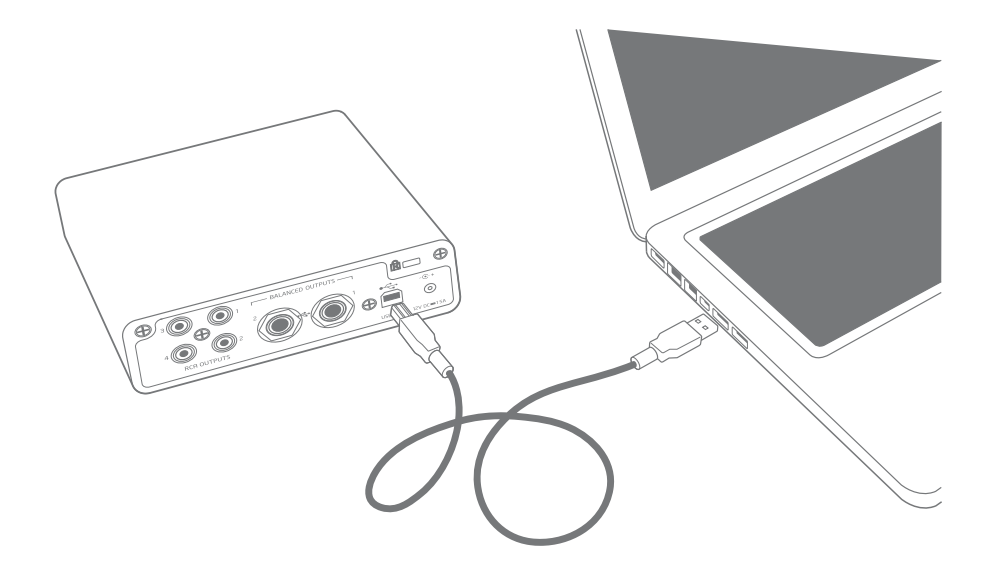

**Note :** nous vous recommandons de ne faire le branchement QU'à un port USB natif de votre ordinateur et non au travers d'un quelconque concentrateur USB.

#### <span id="page-13-0"></span>**Mac OS uniquement :**

Une fois initialement configuré, votre système d'exploitation (OS) doit automatiquement faire basculer l'entrée et la sortie audio par défaut de l'ordinateur sur le port USB auquel l'Audiohub [HVWEUDQFKpH3RXUFRQÀJXUHUYpULÀHUFHODDOOH]GDQV**Applications** > **Utilitaires** > Configuration audio et MIDI. Cliquez sur le bouton droit sur Audiohub 2x4 et sélectionnez « Utiliser ce périphérique pour la sortie audio ». Puis cliquez sur le champ Format et sélectionnez 44100,0 Hz

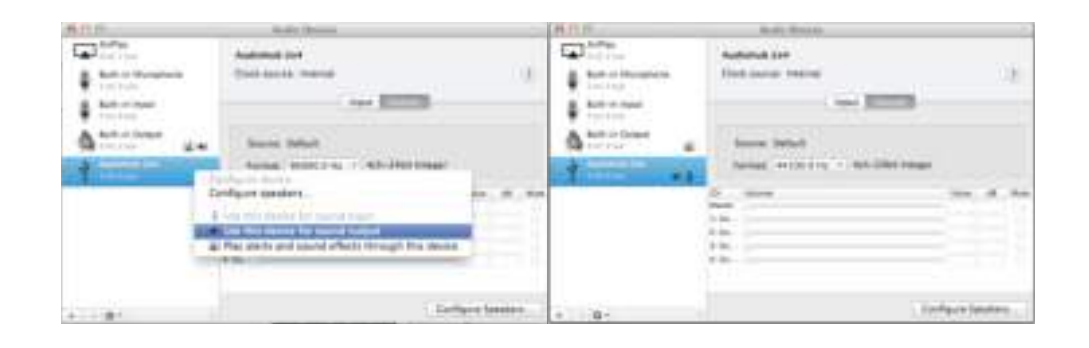

#### **Windows uniquement :**

Les ordinateurs nécessiteront d'abord l'installation d'un pilote Novation Audiohub 2x4. Celui-ci peut être téléchargé via notre page d'enregistrement à l'adresse www.novationmusic.com/register. Sauvegardez-le et exécutez-le de façon normale.

Vérifiez que les ports d'entrée et de sortie audio par défaut de l'ordinateur sont réglés sur le port USB auquel l'Audiohub 2x4 est connectée. Pour vérifier cela, allez dans : Démarrer > **Panneau de configuration > Son et vérifiez que Audiohub est sélectionné en tant que** « Périphérique par défaut » à la fois dans les onglets **Lecture** et **Enregistrement**.

#### Configuration audio dans votre DAW (station de travail audio numérique)

L'Audiohub 2x4 est compatible avec toute DAW sous Windows acceptant l'ASIO ou le WDM\* et toute DAW sur Mac utilisant Core Audio. Après avoir installé les pilotes et branché l'interface, vous pouvez commencer à utiliser l'Audiohub 2x4 avec la DAW de votre choix.

Pour vous permettre de commencer si vous n'avez pas encore d'application DAW installée sur votre ordinateur, Ableton Live Lite est fourni dans le pack de logiciels gratuits ; vous pourrez l'utiliser après l'avoir téléchargé et activé en ligne. Pour installer Ableton Live Lite, téléchargez et sauvegardez le fichier programme d'installation Ableton depuis votre page d'enregistrement « My Products » Novation comme décrit ci-dessus (vous pouvez également télécharger le programme d'installation directement à partir du site web Ableton www.ableton.com/live-lite). Notez la clé d'activation du logiciel qui devient disponible une fois que votre Audiohub 2x4 a été enregistrée, exécutez le programme d'installation et suivez les instructions à l'écran.

Les instructions d'emploi d'Ableton Live Lite sortent du cadre de ce mode d'emploi, mais l'application comprend un jeu complet de fichiers d'aide.

\*uniquement compatible avec l'audio 16 bits sous WDM

Note: votre DAW peut ne pas automatiquement sélectionner l'Audiohub 2x4 comme son périphérique d'entrée/sortie par défaut. Dans ce cas, vous devez manuellement sélectionner « Audiohub » comme pilote par défaut dans la page de configuration audio\* de votre DAW. Veuillez vous reporter à la documentation de votre DAW (ou aux fichiers d'aide) si vous ne savez pas où sélectionner le pilote ASIO ou Core Audio.

L'exemple ci-dessous montre la configuration correcte dans le panneau Préférences d'Ableton Live Lite (c'est la version Mac qui est représentée) :

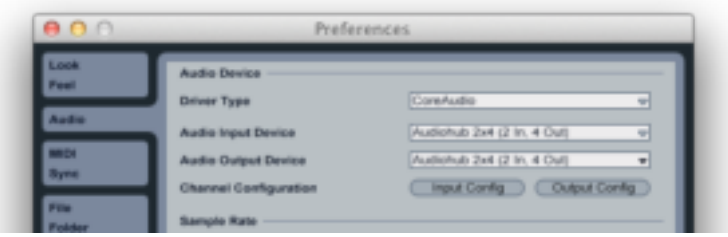

Une fois que l'Audiohub 2x4 est choisie comme interface audio préférée\* dans votre DAW, ses entrées (1 et 2) et ses sorties (1 à 4) apparaissent dans les préférences d'entrée/sortie audio de votre DAW. Selon votre DAW, vous pouvez avoir à activer certaines entrées ou sorties avant utilisation. Les deux exemples ci-dessous montrent les entrées 1 et 2 et sorties 1 à 4 activées dans les Préférences audio d'Ableton Live Lite.

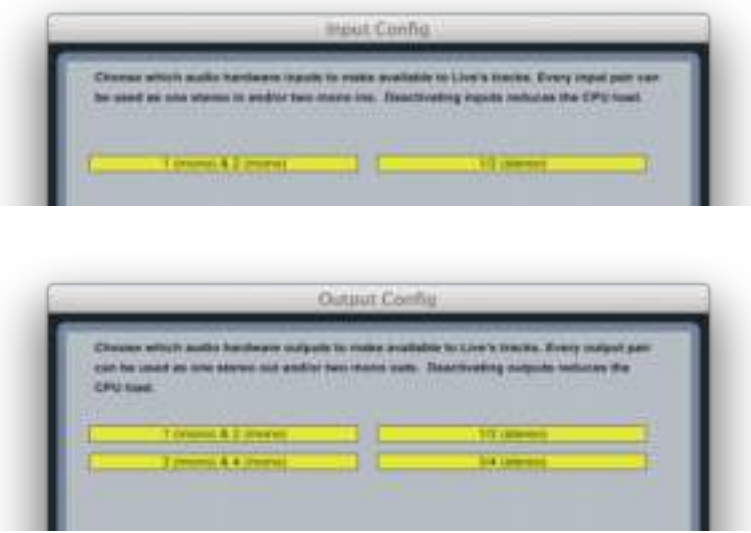

\* Appellation générique. La terminologie peut légèrement différer d'une DAW à l'autre.

## <span id="page-15-0"></span>**Branchement de votre Audiohub 2x4 à votre iPad**

Si vous utilisez votre Audiohub 2x4 avec un iPad, vous aurez besoin d'un kit de connexion iPad Apple pour appareil photo (CCK) pour les relier. Branchez le connecteur pour appareil photo dans le port de connexion pour dock de votre iPad, et utilisez le câble USB fourni avec l'Audiohub 2x4 pour le raccorder à l'Audiohub.

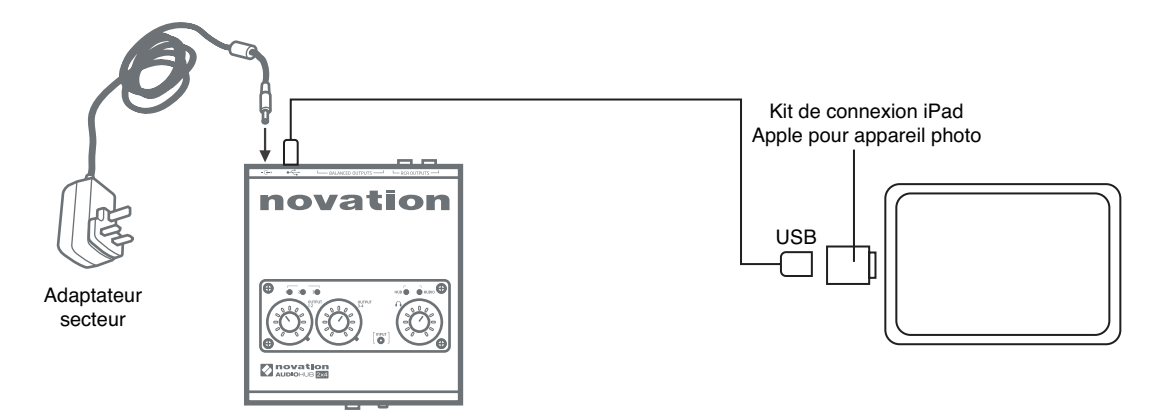

Notez que vous n'avez pas besoin du lecteur de carte SD fourni avec le CCK.

#### **IMPORTANT :**

1. Si vous utilisez l'Audiohub 2x4 avec un iPad, l'adaptateur secteur fourni doit être employé pour alimenter l'Audiohub. L'Audiohub 2x4 ne peut pas être alimenté depuis un iPad.

2. L'iPad ne sera pas chargé par l'Audiohub durant leur connexion.

Quelle que soit l'app d'enregistrement que vous utilisez, ses signaux d'entrée – les signaux que vous enregistrez – viendront de l'Audiohub 2x4 une fois votre iPad connecté. C'est entièrement automatique ; contrairement aux applications audio numériques (DAW) sur ordinateur, aucune procédure de configuration n'est nécessaire. De même, les sorties de l'app sont immédiatement disponibles aux sorties de l'Audiohub 2x4.

# <span id="page-15-1"></span>**Emploi de l'écoute de contrôle d'entrée (Input Monitor)**

Vous entendrez fréquemment le terme « latence » utilisé en conjonction avec les systèmes audio numériques. Si vous utilisez une DAW ou une autre application pour faire un enregistrement, la latence est le temps nécessaire à vos signaux d'entrée pour passer au travers de l'ordinateur et du logiciel audio, puis pour ressortir via votre interface audio. La latence peut être un problème pour un interprète qui désire s'enregistrer tout en écoutant les signaux entrants.

L'Audiohub 2x4 est équipée d'une option « Input Monitor » (écoute de contrôle d'entrée) qui contourne ce problème. Enclencher le bouton **INPUT MONITOR** de la face avant enverra directement vos signaux entrants aux sorties 1 et 2 de l'Audiohub 2x4. Cela vous permet de vous entendre vous-même avec une latence minimale – c'est-à-dire en « temps réel » – en même temps que l'accompagnement par l'ordinateur. Les signaux entrants envoyés à votre ordinateur ne sont en aucun cas affectés par ce réglage.

## <span id="page-16-1"></span><span id="page-16-0"></span>**Branchement d'enceintes**

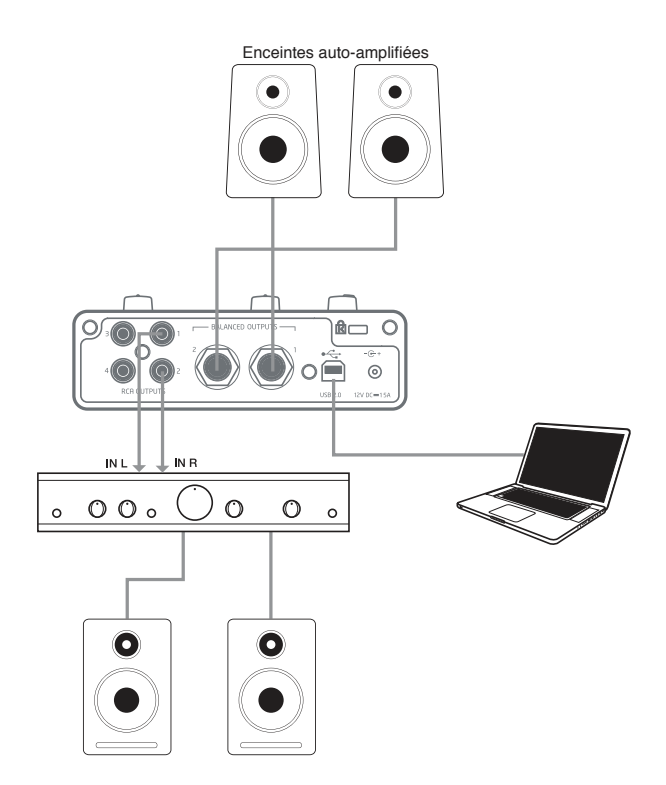

Les enceintes auto-amplifiées (par exemple des enceintes informatiques) intègrent des amplificateurs avec une commande de volume et peuvent être directement branchées aux sorties de l'Audiohub. De plus grandes enceintes passives nécessiteront un amplificateur stéréo séparé. au quel cas les sorties doivent être branchées aux entrées de l'amplificateur.

Les amplificateurs grand public de type Hi-Fi et les petits moniteurs amplifiés ont des entrées asymétriques, que ce soit sur prises RCA (cinch) ou sur prise mini-jack 3,5 mm 3 points, destinées au branchement direct à un ordinateur. Dans les deux cas, utilisez un câble de liaison adapté avec des fiches RCA (cinch) à une extrémité. Les amplificateurs de Hi-Fi et les moniteurs amplifiés ont leurs propres commandes de volume ; utilisez-les pour ajuster le volume d'écoute.

Les amplificateurs de puissance professionnels ont généralement des entrées symétriques (soit sur XLR 3 broches, soit sur jack 6,35 mm 3 points (TRS)) ; utilisez un câble adapté à 2 conducteurs et blindage pour les relier aux sorties sur jack 6,35 mm de l'Audiohub 2x4.

#### **IMPORTANT:**

Le signal produit par l'Audiohub 2x4 peut être fort ! Ramenez toujours les trois commandes de volume de l'Audiohub au minimum avant de commencer votre session, et remontez-les en fonction des besoins une fois que le son est lu. Regardez les voyants de niveau/écrêtage de signal et assurez-vous qu'ils ne s'allument pas en rouge. Si le voyant d'entrée s'allume en rouge, baissez le niveau de l'équipement source ; si les voyants de sortie s'allument en rouge, baissez la sortie de votre logiciel de musique.

Il est toujours préférable de garder éteints les moniteurs amplifiés (ou l'amplificateur de puissance si vous utilisez des enceintes passives) jusqu'à ce que tout le reste soit connecté et fonctionne, puis de les allumer en dernier, en augmentant progressivement le volume si nécessaire. L'inverse s'applique également - éteignez EN PREMIER l'amplificateur et/ou les

enceintes, puis débranchez le reste de votre équipement.

# <span id="page-17-0"></span>**EXEMPLES DE CONFIGURATION DE L'AUDIOHUB 2X4**

Certaines applications types sont représentées ci-dessous.

## **1. Branchement de plusieurs périphériques USB**

La section concentrateur (hub) USB de l'Audiohub 2x4 peut servir à connecter jusqu'à trois périphériques USB à votre ordinateur ou à votre iPad. C'est un grand avantage lors de l'utilisation d'un ordinateur portable, qui souvent ne dispose pas d'un assez grand nombre de ports USB natifs, et c'est essentiel avec un iPad, car le kit de connexion Apple CCK ne fournit qu'un seul port.

Dans l'exemple ci-dessous, trois contrôleurs Novation sont raccordés à l'Audiohub : un contrôleur à pads Launchpad S, un Launch Control et un clavier MIDI Launchkey Mini. L'Audiohub est connectée via un kit Apple CCK à un iPad ; celui-ci exécutera généralement des applications telles que Launchkey et Launchpad de Novation.

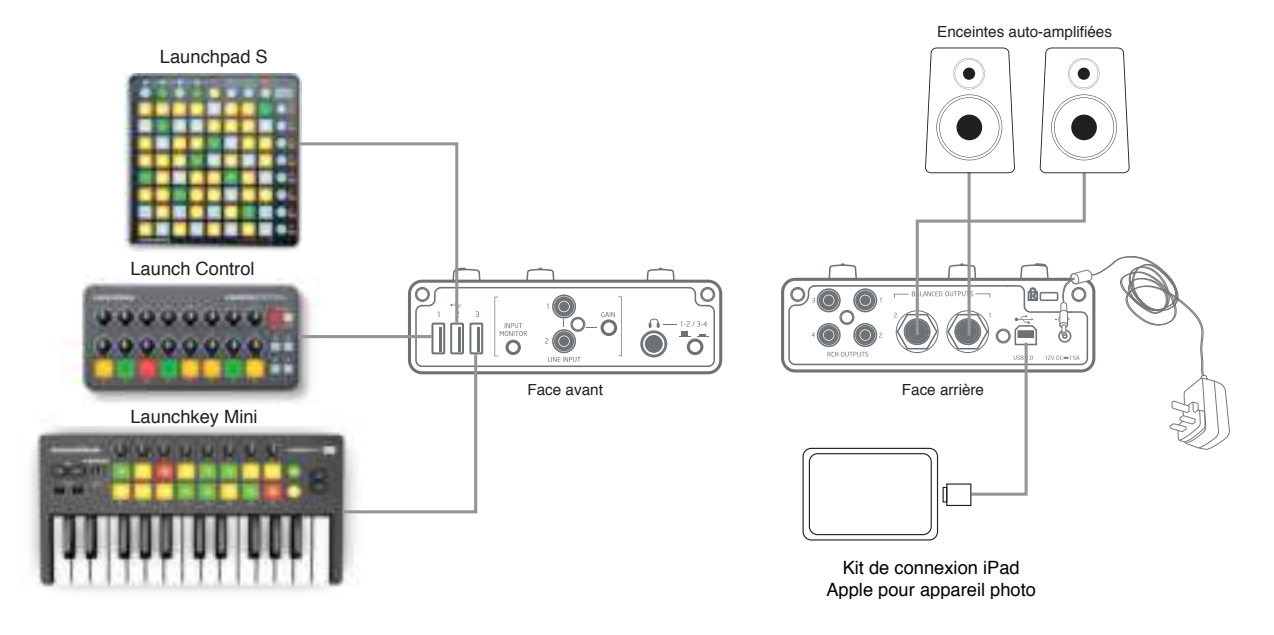

Notez que la fonction concentrateur de l'Audiohub 2x4 est toujours disponible pour relier vos périphériques USB à votre ordinateur ou à votre iPad, que vous utilisiez ou non la section d'entrée/sortie audio. Les trois exemples qui suivent montrent comment vous pouvez également raccorder de l'audio analogique à votre système.

#### <span id="page-18-0"></span> $2.$ Branchement d'un synthé

Vous pouvez utiliser votre Audiohub 2x4 comme moyen d'ajouter le son live d'un synthé - ou de tout autre périphérique audio - aux sons provenant de votre ordinateur ou de votre iPad.

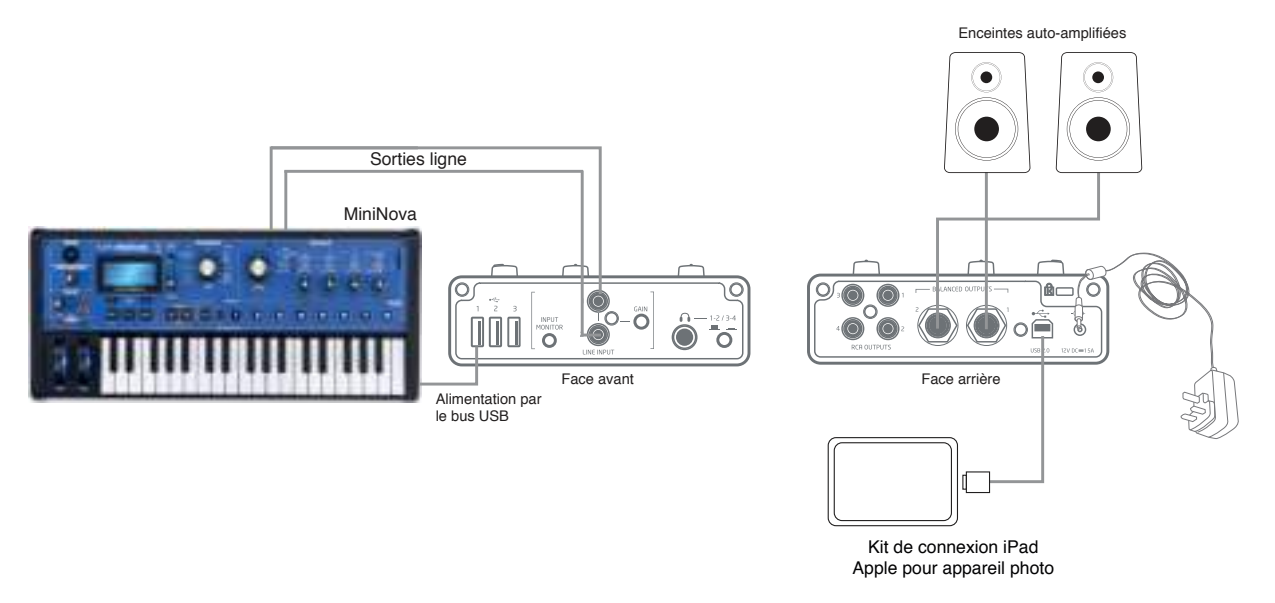

Branchez la sortie audio de votre synthé aux prises d'entrée RCA (cinch) LINE INPUT de l'Audiohub 2x4. Raccordez soit les sorties BALANCED OUTPUTS 1 et 2 soit les sorties RCA OUTPUTS 1 et 2 à vos moniteurs amplifiés (selon le type de leurs entrées) avec les câbles appropriés (voir « Branchement d'enceintes » en page 17).

Enclenchez le bouton INPUT MONITOR ; cela vous permettra d'entendre directement la sortie du synthé (voir « Emploi de l'écoute de contrôle d'entrée (Input Monitor) » en page 16), mélangée à l'audio de votre ordinateur ou de votre iPad. Le niveau du flux audio de votre ordinateur ou de votre iPad sera légèrement abaissé (d'environ 5 dB) et celui des signaux des entrées LINE INPUT d'environ 8 dB, pour empêcher que l'ajout du signal audio « live » du synthé ne fasse saturer l'Audiohub ou l'équipement connecté aux sorties 1 et 2. Le niveau audio des sorties 3 et 4 n'est pas affecté.

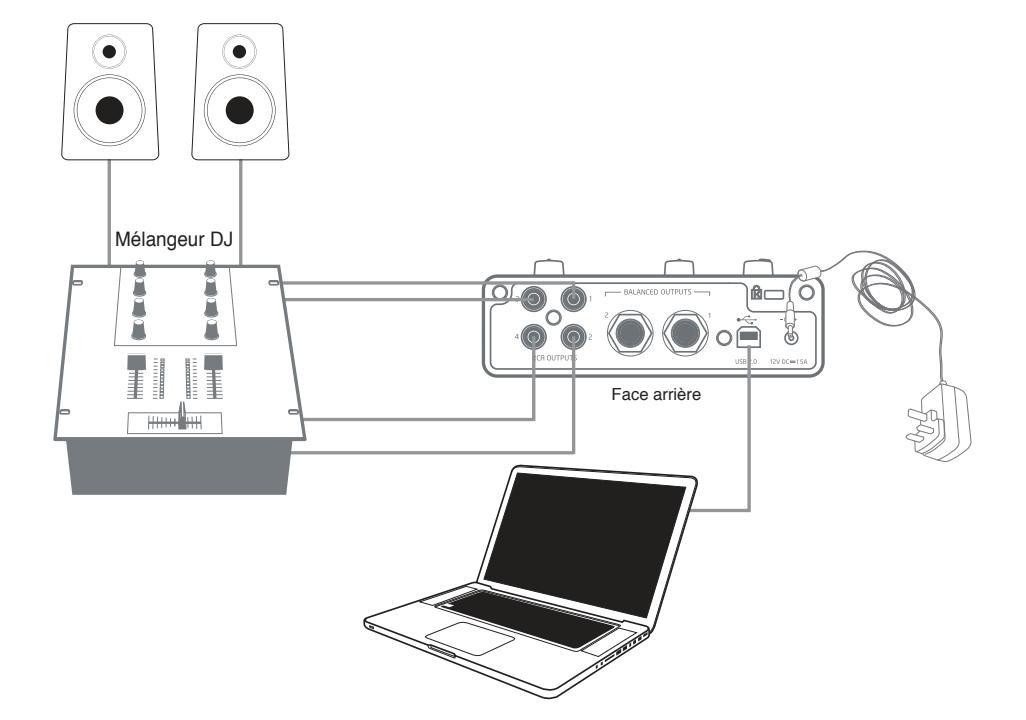

# <span id="page-19-0"></span>**3. Branchement de l'Audiohub 2x4 à une console de mixage pour DJ**

L'Audiohub 2x4 peut servir d'interface entre un ordinateur portable sur lequel tourne un logiciel de DJ et les canaux d'un mélangeur DJ. Dans cette configuration, les sorties 1 et 2 peuvent être reliées aux entrées ligne 1 et 2 d'un mélangeur DJ externe, et les sorties 3 et 4 aux entrées ligne 3 et 4. Ainsi, toutes les possibilités offertes par le mélangeur, tels que les égaliseurs et les crossfades, sont facilement accessibles.

Dans cette application, le bouton **INPUT MONITOR** ne doit pas être enclenché.

# Enceintes auto-amplifiées  $\frac{1}{20}$ <u>ה ו</u> ௸ Sorties Entrées Processeur d'effet nnn  $\bullet$  $\overline{\Omega}$ Face avant Face arrière IJ. Kit de connexion iPad Apple pour appareil photo

## <span id="page-20-0"></span>**4. Emploi de l'Audiohub 2x4 avec un processeur d'effet**

Vous pouvez utiliser l'Audiohub 2x4 pour créer une boucle de départ/retour servant à ajouter un processeur d'effet externe à votre système. Comme l'Audiohub 2x4 a deux paires de sorties, vous pouvez utiliser les sorties **RCA OUTPUTS 3** et **4** pour servir les entrées du processeur (sélection de sortie effectuée à partir de votre station de travail audio numérique ou DAW) tout en utilisant les sorties **BALANCED OUTPUTS** (ou **RCA OUTPUTS 1** et **2** pour l'écoute de contrôle. Les sorties du processeur sont renvoyées à l'Audiohub par ses entrées **LINE INPUT**.

Le flux audio de votre ordinateur ou de votre iPad est envoyé au processeur externe et les sorties de celui-ci, additionnées des effets, peuvent ensuite être mélangées en sortie général.

**Note :** pour utiliser l'Audiohub 2x4 de cette façon, le bouton **INPUT MONITOR** doit être enclenché.

# <span id="page-21-0"></span>**ANNEXE**

# **Performances**

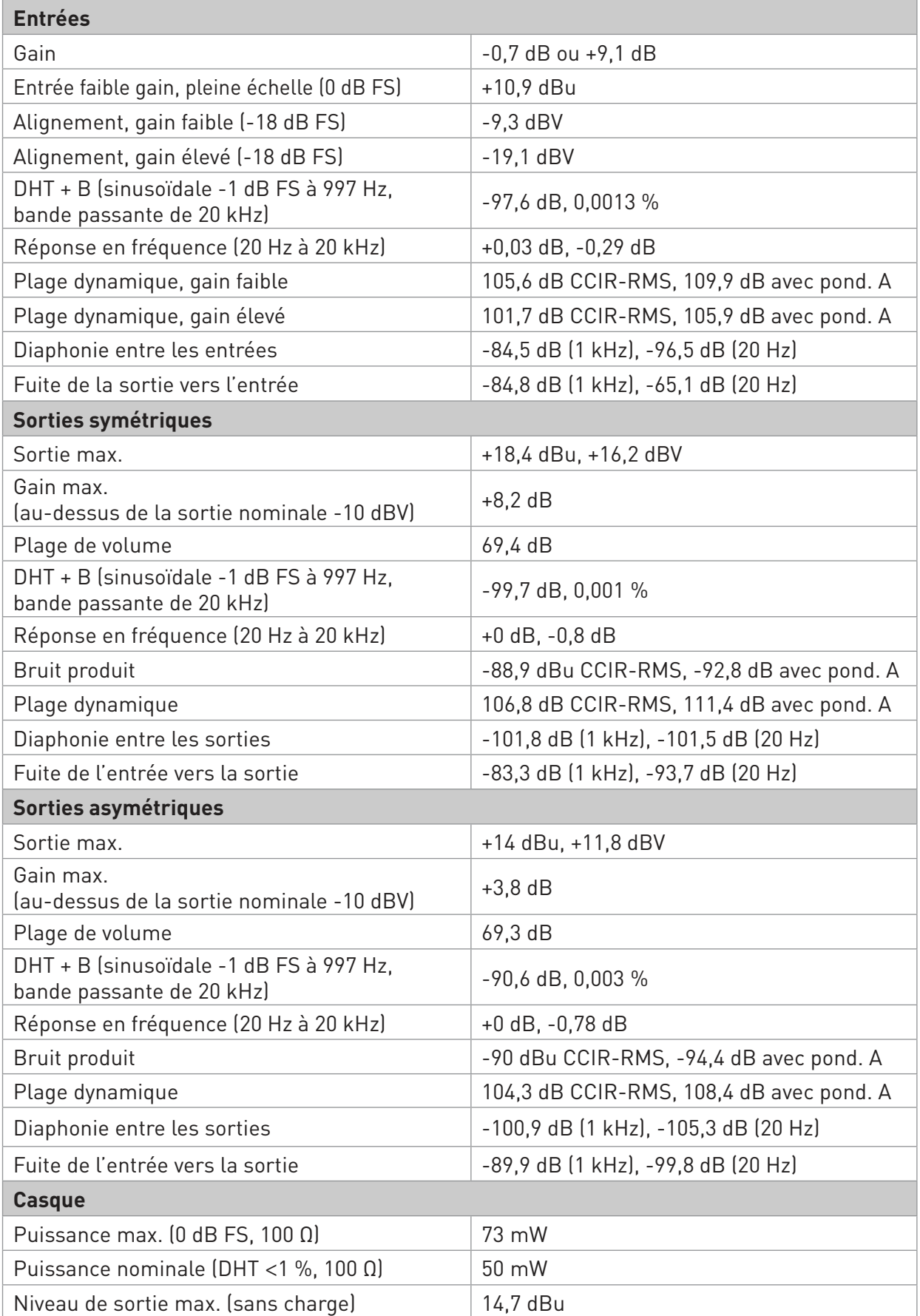

# **Guide de dépannage**

Pour toutes les questions de dépannage, veuillez visiter la base de réponses Novation où se trouvent des articles couvrant de nombreux exemples de résolution de problèmes à l'adresse www.novationmusic.com/answerbase.

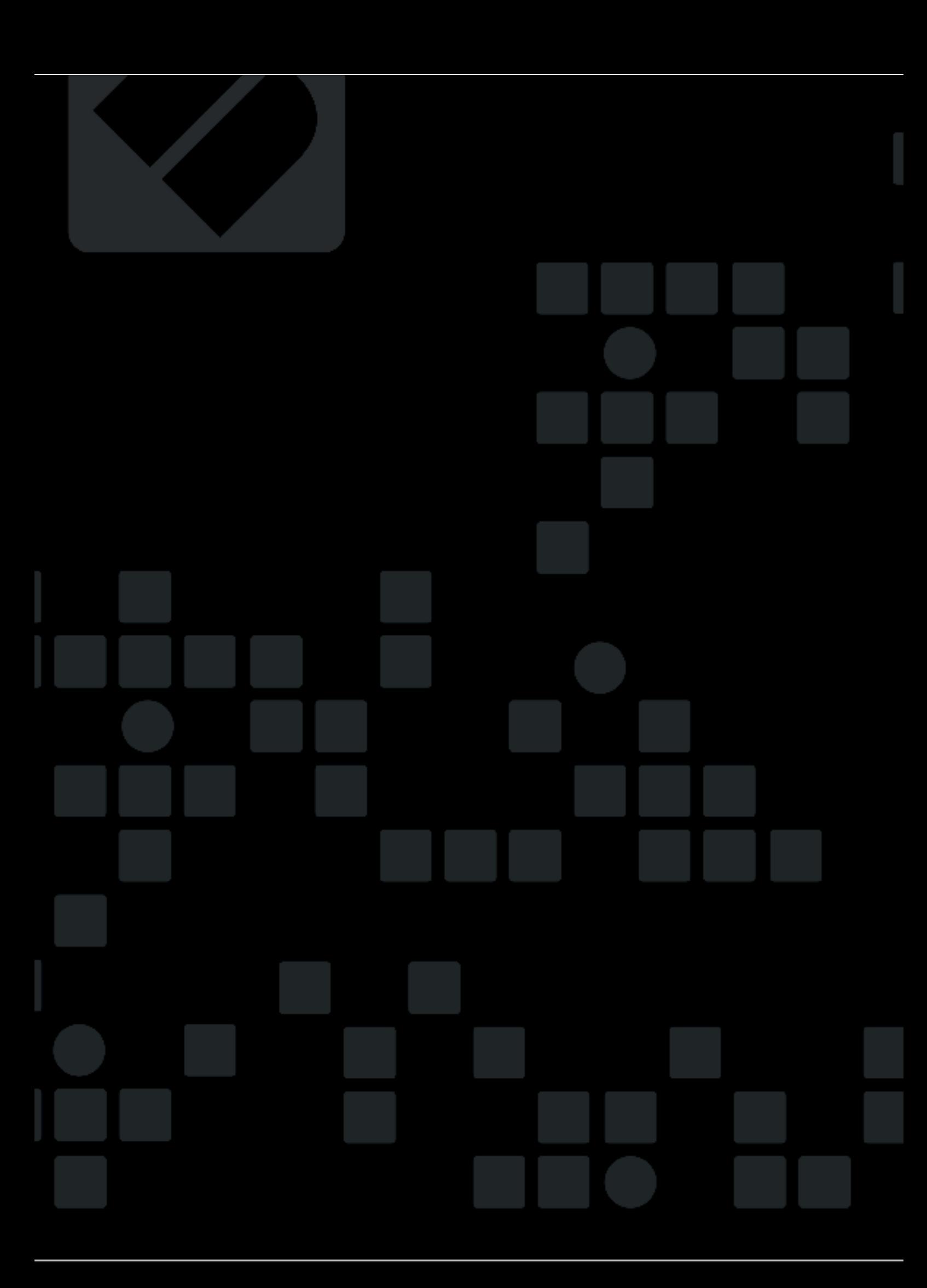